**-** 

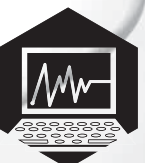

## آمادگے، برایر بروکارگیری **excel** در انجام بروژههای ریاض (دومين تلاش)

**كليدواژهها:** كار با ابزار، رايانه، برنامهٔ اكسل، بروژهٔ دانش آموزي

اشار ه

همان طور که در شمارهٔ قبل گفتیم، برای آن که بتوانید از م*حی*ط .<br>Excel بر ای انجام پروژههایتان اســتفاده کنید، لازم اســت مجموعه نرمافزارهای Microsoft Office را روی رایانهٔ خود نصب کنید. این مجموعه، شــاما ، تعدادی نرمافز ار کاربردی اســت که یکی از آنها :35Excel Microsoft Office

 ! در این ستون میخواهیم در چند شمارهٔ بیابی، یک پیش سوژه بر ایتان تعریف کنیم تا با انجام آنها کمی با امکاناتی که این نرمافز ار میتوانید در اختیارتان قرار دهد، آشینا شیوید و از آن استفاده کنید. در هر پیشپروژه ممکن است از حاصل پیشپروژههای قبلی اســتفاده کنیم. پس لازم اســت پیشپروژهها را از اولین شماره و پی در پی انجام دهید.

بــك صفحهٔ Excel باز كنيد و در صفحهٔ گســتردهٔ باز شــده، انجام يبش بروژة ابن شماره را آغاز كنيد.

س از انجام هر قسمت از پیش بروژوها، فایلتان را ذخیره کنید تا در نجام پیش بروژوهای بعدی هم پتوانید از تحریههای پیشین خود استفاده کنید. می توانید نام فایل مربوط به پیش بروژوهای این شینماره ر**ا دومب**<br>-<mark>نلاش</mark> بگذا<sub>ر</sub> بد!

**پيش پروژۀ دو ــ جدول ۱ تا ۱۰۰** مرخواهی ماعیداد ( تا ۱۰۰ ا به ترتیب در یک حدول ۱۰ در ۱۰ ...<br>بنویسیم. برای این کار دو روش را پیشنهاد می کنیم:

## ر مش راما ،

در خانههای  $\rm A_{_1}$  تا  $\rm A_{_2}$  به ترتیب اعداد ۱ تا ۱۰ را قرار دهید.

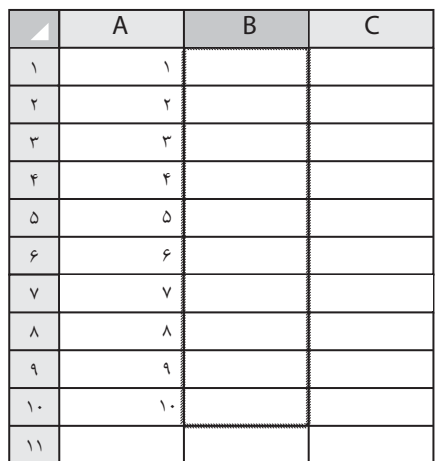

امنیات<br>اهتفات

سپس با نوشتن عبارت ۸٫+۱۰= در خانهٔ , $\mathrm B,$  و تعمیم آن به خانههای تا  $B$  کارتان را ادامه دهید:  $B$ 

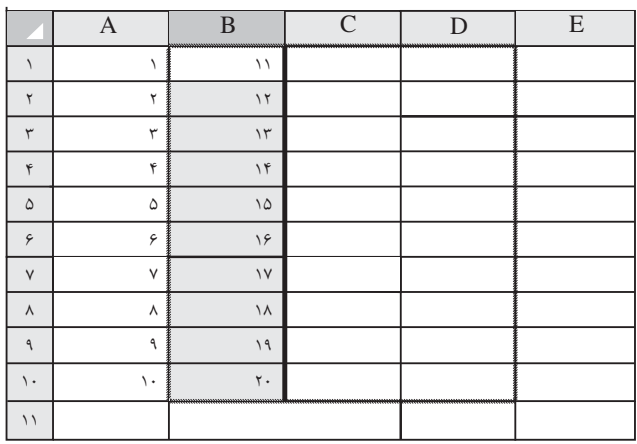

حـال خانههــاي ,B تا ,B را با هم انتخاب كنيد و با كشــيدن مربع کوچک پایین سمت راست، عبارت را به ستونهای بعدی تعمیم دهید: \* با رها کردن ماوس چه اعدادی را در سـتونهای بعدی مشـاهده مے کنید؟ وی خانــهٔ  $F_{\lambda}$  کلیــک کنیــد، در نــوار فرمول چــه عبارتی دیده» میشود؟ چرایی تشکیل این عبارت را توضیح دهید. چگونــه می توانیم اعداد ١ تــا ۴۰۰ را به ترتیب در یک جدول ٢٠ در ٢٥ بنويسيم؟ \* با کلیک روی sheet۲ در پایین، وارد صفحهٔ گستردهٔ جدید شوید. sheet\/sheetY/sheetY سعی کنید جدول اعداد ۱ تا ۱۰۰ را به ترتیبی بسازید که ۱ تا ۱۰ در سطر اول قرار گیرند و اعداد بعدی هم به ترتیب زیر آنها باشند.

## روش دوم

عدد ۱ را در خانهٔ L<sub>۱</sub> و عدد ۲ را در خانهٔ <sub>ب</sub>M بنویســید. ســپس دو خانه را با هم انتخاب کنید. نشــانگر را روی مربع کوچک پایین ســمت راست آن ببرید. دستتان را روی دکمهٔ راست ماوس قرار دهید و مربع را تا ستون U به سمت راست بکشید. با رها کردن ماوس، اعداد ۱ تا ۱۰ را به ترتیب دیده خواهند شد.

عدد ۱۱ را در خانهٔ پال و عدد ۱۲ را در خانهٔ با $M_{\star}$  بنویسید. سیس دو خانه را با هم انتخاب کنید. نشانگر را روی مربع کوچک پایین سمت راست آن ببرید، دســتتان را روی دکمهٔ راســت ماوس قرار دهید و مربع را تا ســتون U به سمت راست بکشید. با رها کردن ماوس اعداد ۱۱ تا ۲۰ به ترتیب دیده خواهند شد.

حال این دو سطر را با هم انتخاب کنید و با استفاده از مربع کوچک پایین سمت راست، ارتباط میان خانهها را تا سطر دهم تعمیم دهید:

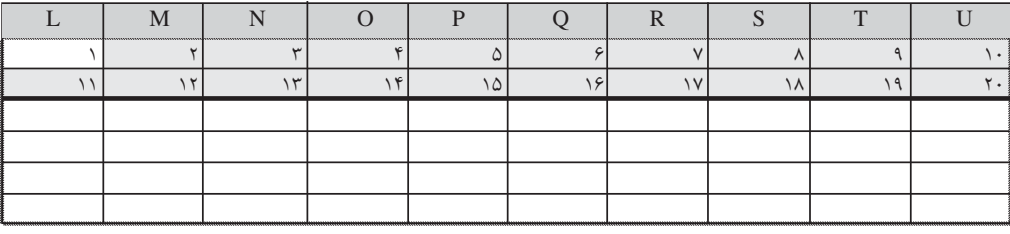

\* با رها کردن ماوس چه اعدادی را درسطرهای بعدی مشاهده می کنید؟

و سپس:

\* این اتفاق را توضیح دهید. \* با کلیک <sub>روی</sub> sheet۳ در پاييــن صفحــهٔ گســتردهٔ جدید وارد شوید.ســعی کنید با استفاده از همين روش، جدول ضــرب اعــداد ١ تا ١٠ را در سطرهای ۳ تا ۱۲ ستونهای  $\rm C$  تا  $\rm L$  بسازید:

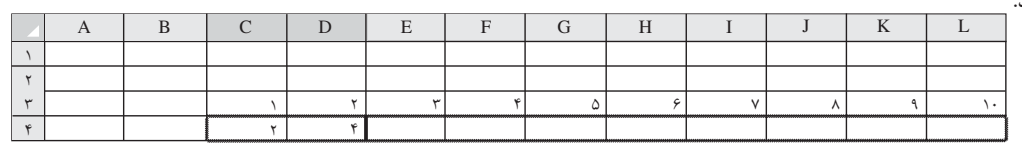

 $\overline{R}$  $\overline{D}$  $\overline{E}$  $\overline{E}$  $\overline{G}$  $H$  $\overline{\mathbf{K}}$  $\overline{r}$  $\mathfrak{r}$  $\lambda$  $\circ$  $\overline{\phantom{0}}$  $\wedge$ 

ر**شد.<br>د**ورهٔ هفدهم، شمارهٔ ۳، بهار ۱۳۹۱ میلیم  $|\mathsf{H}^{\mathsf{H}}|$